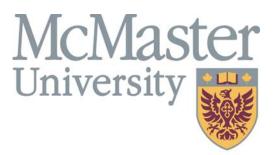

Inspiring Innovation and Discovery

# **SECTION OVERVIEW**

This section contains information, which you may use to access information in the MacViP HR/Payroll system.

# Section 3 HR/Payroll View

# Human Resources - Demographic

# **Employee Directory**

To view an Employee's contact information; display the **Employee Directory** screen. The employee's job, position and work address information is displayed on this screen.

Path: VIP Modules >Human Resources >Demographic >Employee Directory

| WE V.I.P VIP Training / DEPARTM | AENT ADMINISTRATOR 2 - [Employee                                                                                                    | Directory]                                                                                                    |                |       |
|---------------------------------|----------------------------------------------------------------------------------------------------|----------------------------------------------------------------------------------------------------|----------------|-------|
| Eile Edit Tools Window Help     |                                                                                                    |                                                                                                    |                | _ 7 × |
| X 🖬 💼 💋   😂 🖻                   | ) 39 🔊 🔌                                                                                                    | ) 🖉 🔒 🛛 🐴 👫 👔 🚱                                                                                                    |                |       |
| Standard                        | Employee Directory                                                                                                    |                                                                                                    | 🦄 🔚 🥩 🐴 Search | 1/40  |
|                                 | Search for : ID<br>ID :<br>Surname :<br>First Name :<br>Initials :<br>Job :<br>Position :<br>Telephone :<br>Fax :<br>Location :<br>No and Street : | Equal to  Equal to  Equal | Go             | Clear |
| Favorites Recent                |                                                                                                    |                                                                                                    |                |       |

#### Human Resources - Employment

# **Employee Information**

The **Employee Information** screen displays the employee's **Original Hire Date** and **Last Hire Date**. The employee's **Emergency Contact** information is also displayed on this screen.

Path: VIP Modules >Human Resources >Employment>Employee

| W V.I.P VIP QA1 Functional /  | DEPARTMENT ADMINISTRATOR 2 - [Employee]       |                           |
|-------------------------------|-----------------------------------------------|---------------------------|
| Elle Edit Iools Window Help   |                                               | _ # ×                     |
| 26 🖬 🖬 💋 🛛 🖏                  | 😫   🤤 🥥 🖉 🖉 😫   🖏 😣   🚳 🛞                     |                           |
|                               | Engloyee 📕 🔂 🗮 😴                              | 3 Search 1€ ← 1/1000+ > > |
| 🗄 🚺 V.L.P. Modules 🦰          | 🚰 Search for : Individual (Code) ⊻ Equal to 🔻 | 💥 Go Clear                |
| Human Resources               | D:                                            |                           |
| Demographic     Employee Dire |                                               | <b></b>                   |
| Enployment                    | Original Hire Date : 1/25/1968                |                           |
| Enployee                      | Last Hire Date : 1/25/(1968                   |                           |
| Employee Post                 | Time Generated ? Pay Normalization ?          |                           |
| Position Accou                | Cellular Phone :                              |                           |
| Ghedule Over                  | Pocket Pager :                                |                           |
| Green Schedule Over           | Internet Address :                            |                           |
| Enployee Crec                 | Internal Malbox :                             |                           |
| Employee Sen     Payrol       | -Main Block                                   |                           |
| E Entitlement Ba              | Emergency Contact                             |                           |
| Vacation Accur                | Name :                                        |                           |
| Functions                     | Telephone 1 : Extension :                     |                           |
| Control Tables                | Telephone 2 : Extension :                     |                           |
| 🖹 🚺 Organization              |                                               |                           |
| Position A:                   |                                               |                           |
| Position Sc                   | Comments :                                    |                           |
| C Payroll                     | Created by Inactive Pension Conversion        |                           |
|                               | Probation Period                              |                           |
| Favorites Recent              |                                               |                           |

# **Employee Position and Position History**

To view the employee's current position information you access the following screen.

Path: VIP Modules >Human Resources >Employment > Employee Position

To view the Employee's Position History, click on the + Employee Position History

| <u>File E</u> dit <u>T</u> ools <u>W</u> indow <u>H</u> elp                                                                                                    | ENT A | IDMINISTRAT                                                                                          | OR 2 - [Employ                                                                           | yee Position]                                                                             |                                  |                                  |             |          |       |     |            |           |         |
|----------------------------------------------------------------------------------------------------|-------|----------------------------------------------------------------------------------------------------|------------------------------------------------------------------------------------------|-------------------------------------------------------------------------------------------|----------------------------------|----------------------------------|-------------|----------|-------|-----|------------|-----------|---------|
| 6 🖬 🗐 💋   📚 🖻                                                                                                    |       | 3                                                                                                    |                                                                                          | 🔊 🔎 🔒                                                                                     | 6                                | ₽                                |             | ?        |       |     |            |           |         |
| Standard User                                                                                                    |       |                                                                                                    | Effective Dat<br>Assignment Typ<br>Contract End Dat<br>Benefit Grou<br>Reasc<br>Permaner | te : 11/13/2006<br>be : P PRIM<br>te :<br>up : 03 TM<br>on : 002 F<br>nt ?<br>be : A REGL | G (FULL BENE                     | NAGER<br>Expiry<br>MENT<br>FITS) | v Date : [  |          |       |     |            |           |         |
| Schedule Override     Schedule Override     Schedule Override     Employee Credite     Employee Pay Det     Employee Seniorit     Payroll     Termination Allow.     Entitement Bank-     Vacation Accumule |       | <ul> <li>Temporary A</li> <li>Trial Perioc</li> <li>Employee Posit</li> <li>Asg Tp - Code</li> </ul> | -<br>                                                                                    |                                                                                           | TARIO<br>MASTER UNI<br>Sal Rsn - | VERSITY R                        | P1<br>Job - | Emp Tp - | Perm? | FT? | 5earch Pct | Ben Grp - | 1/3 > > |
| E S Functions                                                                                                    |       | P                                                                                                    | 11/13/2006                                                                               |                                                                                           | 002                              | 03835                            | 0807        | A        | Yes   | Yes | 100        | 03        | 001     |
|                                                                                                    |       | P                                                                                                    | 11/10/2006                                                                               | 11/10/2006                                                                                | 011                              | 00655                            | 0027        | A        | Yes   | Yes | 100        | 03        | 001     |
| Favorites Recent                                                                                                    |       | P                                                                                                    | 11/9/2006                                                                                | 11/9/2006                                                                                 | 001                              | 03835                            | 0807        | A        | Yes   | Yes | 100        | 03        | 001     |
|                                                                                                    |       | [1]                                                                                                  |                                                                                          |                                                                                           |                                  |                                  |             |          |       |     |            |           |         |
|                                                                                                    |       |                                                                                                    |                                                                                          |                                                                                           |                                  |                                  |             |          |       |     |            |           |         |

Note: You can also view the Employee Position screen via the following path.

Path: VIP Modules > Payroll>Employment>Employee Position and Employee Position History

# **Employee Position Account Override**

If the **Position** is charged to a different **GL Account** you can view that information on this screen.

| Path: VIP I | Modules >Human | Resources >Employment > | Position Account Override |
|-------------|----------------|-------------------------|---------------------------|
|             |                |                         |                           |

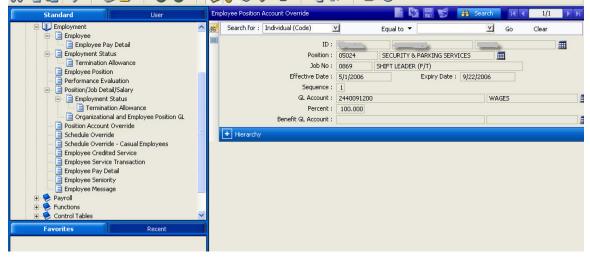

# Employee's Schedule Override Information

If an employee has a different schedule than the one associated to the Position that they are in, the override is done on this screen.

| WE V.I.P VIP Training / DEPARTM                                                                                                    | IENT ADMINISTRATOR 2 - [Schedule Override]                                                                                                    | _ 7 🛛   |
|----------------------------------------------------------------------------------------------------|----------------------------------------------------------------------------------------------------|---------|
| 📄 Eile Edit Tools <u>W</u> indow <u>H</u> elp                                                                                                    |                                                                                                    | - 8 ×   |
| X 🖻 🛍 💋 🛛 🍣 🖻                                                                                                    | b 🔇 🤣 🚫 🏈 👂 🙎 🧗 🖧 💷 🕲                                                                                                    |         |
| Standard User                                                                                                    | Employee's Schedule Override 📑 🎼 😴 👬 Search 🛛 🕅 🕻                                                                                                    | 1/2 🕨 🕅 |
|                                                                                                    | f Search for : Individual (Code) 🗹 Equal to 🔻 🔟 Go Clear                                                                                                    |         |
| Human Resources     Demographic     Individual     Address     Gold Employee     Employee Director     Employee Director     Employee Control     Employee Control     Schedule Override     Employee Credite     Employee Seniorit     Employee Seniorit     Employee Seniorit | ID: 6004484 PERSON TMG<br>Position: 03835 SOCIAL SCIENCES - KINESIOLOGY<br>Job: 0807 FACILITIES MANAGER<br>Effective Date: 11/9/2006<br>Expiry Date: 11/16/2006<br>Schedule: 01 FT- 35H/WK- 5/2- 8:30 AM<br>Schedule Start Sequence: 1 |         |

Path: VIP Modules >Human Resources >Employment >Schedule Override.

# Schedule Override – Casual Employees

If an employee is to have their earnings posted to Commitment Accounting, then a schedule override must be entered on this screen. This screen does not affect the employee's pay but rather causes an entry to be generated to Commitment Accounting.

Path: VIP Modules >Human Resources >Employment >Schedule Override- Casual Employees

| 🍱 V.I.P VIP Training / DEPARTMENT ADMINISTRATOR 2 - [Schedule Override - Casual Employees] |                                                |                |  |  |  |  |  |  |  |
|--------------------------------------------------------------------------------------------|------------------------------------------------|----------------|--|--|--|--|--|--|--|
| Eile Edit Iools Window Help                                                                |                                                | _ 8 ×          |  |  |  |  |  |  |  |
| X 🖻 🛍 💋   🖏 🖞                                                                              | 👌 🔇 🛇 🛛 🔊 🖉 🖉 💈 📑 🗛 🔊 🕲                        |                |  |  |  |  |  |  |  |
| Standard User                                                                              | Casual Employee's Schedule Override 📄 🔯 🗒 Sean | ch K € 1/1 ▶ ₩ |  |  |  |  |  |  |  |
| V.I.P. Modules     VI.P. Modules     Human Resources                                       | 📸 Search for : ID (Code) 🗹 Equal to 🔻 🗹 Go     | Clear          |  |  |  |  |  |  |  |
| 🖃 🚺 Demographic                                                                            | ID : 5004494 WARNER BRIAN II                   |                |  |  |  |  |  |  |  |
| Individual     Address                                                                     | Position : 01325 HOSPITALITY SERVICES          |                |  |  |  |  |  |  |  |
| Old Employee                                                                               | Effective Date : 11/8/2006                     |                |  |  |  |  |  |  |  |
| Employee Director                                                                          | Expiry Date : 11/15/2006                       |                |  |  |  |  |  |  |  |
| Employee     Employment Statu                                                              | Schedule : 01 FT- 35H/WK- 5/2- 8:30 AM         |                |  |  |  |  |  |  |  |
| Employee Position                                                                          |                                                |                |  |  |  |  |  |  |  |
| Schedule Override                                                                          |                                                |                |  |  |  |  |  |  |  |
| Employee Credite<br>Employee Pay Det                                                       |                                                |                |  |  |  |  |  |  |  |
| 📃 Employee Seniorit                                                                        |                                                |                |  |  |  |  |  |  |  |
| Payroll                                                                                    |                                                |                |  |  |  |  |  |  |  |
| 🗉 📄 Entitlement Bank -                                                                     |                                                |                |  |  |  |  |  |  |  |
| Uacation Accumuk                                                                           |                                                |                |  |  |  |  |  |  |  |
| < >                                                                                        |                                                |                |  |  |  |  |  |  |  |
| Favorites Recent                                                                           |                                                |                |  |  |  |  |  |  |  |
|                                                                                            |                                                |                |  |  |  |  |  |  |  |
|                                                                                            |                                                |                |  |  |  |  |  |  |  |

# **Employee Credited Service**

This screen displays the employee's Continuous Service Date, Recognized Continuous Service Date (different if the employee has previous McMaster employment) and Research Leave Date (different than the start date if the employee (Faculty only) has negotiated a porting of service from another university to go towards their accrued service for their research leave.

W.I.P. - VIP Training / DEPARTMENT ADMINISTRATOR 2 - [Employee Credited Service] 📄 Eile Edit Iools <u>W</u>indow <u>H</u>elp \_ 8 × چ 🌍 3 🛸 🥑 🖉 🙎 🔁 🖶 🛛 😰 🕑 X 🖻 💼 💋 👘 🛞 Search K 🖌 1/41 🕨 🕅 Standard User Credited Ser 👿 V.I.P. Modules V Search for : Individual (Code) V Equal to 🔻 Go Clear 🚺 Human Resources 🗐 🚺 Demographic ID: 6004484 PERSON TMG Individual Address Effective Date : 11/13/2006 Continuous Service Date : 11/12/2006 Years : 0.38 Recognized Cont Service Date : 11/12/2006 Years : 0.38 Employee Director Research Leave Date : Years : Employment Employee Employment Statu + Employee Service Transaction Log ÷ Employee Position Schedule Override Schedule Override Employee Credite

Path: VIP Modules >Human Resources >Employment>Employee Credited Service

# **Employee Seniority**

This screen displays Employee Seniority information. A nightly process is run to update this screen.

|                                                                                                    | ARTMENT MANAGER A - [Employee                                                                                                    | Seniority                                            | 1                                       |         |          |       |      | J X      |
|----------------------------------------------------------------------------------------------------|----------------------------------------------------------------------------------------------------|------------------------------------------------------|-----------------------------------------|---------|----------|-------|------|----------|
| File Edit Tools Window Help                                                                                                    |                                                                                                    |                                                      |                                         |         |          |       |      | 1 ×      |
| X 🖻 🖨 💋 🛛 🍣 🕏                                                                                                    | 60 🕹 🍼 🖉                                                                                                    | 🔒 🎺 ک                                                | 🖓 🔂 🥵                                   |         |          |       |      |          |
| Standard User En                                                                                                    | nployee Seniority                                                                                                    |                                                      |                                         | 1 🕼 🗄 😴 | 🗿 Search | KA    | 8/44 | <b>N</b> |
| 🖃 🚺 Human Resources 🛛 🧖                                                                                                    | Search for : Individual (Code)                                                                                                    | Y                                                    | Equal to 🔻                              |         | ⊻ Go     | Clear |      |          |
| Employment     Employment     Employment Statu     Employment Statu | ID :<br>Contract :<br>Seniority Type :<br>Seniority Calculated Until :<br>Seniority Unit Type :<br>Seniority Unit :<br>Seniority Units :<br>Contract Classification :<br>Conversion ?<br>Conversion ? | 01 UI<br>6/17/2006<br>1<br>01 D.<br>7/25/1994<br>212 | CAW (PARKING/TRANSIT)<br>NION SENIORITY |         |          |       |      |          |

# Human Resources – Payroll

# Entitlement Bank - Employee

To view an employee's Entitlement bank(s) you use the Employee Entitlement Bank screen.

Path: VIP Modules >Human Resources >Payroll >Entitlement Bank – Employee

You can view any of the following banks for the employee (if they have one):

| Bank Name            | Bank Code |
|----------------------|-----------|
| VACATION BANK        | 10        |
| OVERTIME BANK        | 20        |
| PERSONAL DAY BANK    | 30        |
| SICK BANK 100%       | 60        |
| SICK BANK 50%        | 70        |
| MEDICAL LEAVE BANK   | 80        |
| SNOW DAY             | 90        |
| FLEX TIME            | 50        |
| TMG COMPENSATION DAY | 40        |

| Standard Cool                                        | nployee Entitlement Bank           |         |              |                    |           | <b>#</b> | Search |       | 22/87 | Þ Þ      |
|------------------------------------------------------|------------------------------------|---------|--------------|--------------------|-----------|----------|--------|-------|-------|----------|
| 📃 📄 Sick Bank Informa 📥 👸                            | Search for : Individual (Code)     |         | <u>v</u>     | Equal to 🔻         |           | V        | Go     | Clear |       |          |
|                                                      | ID :                               | -       |              | 6                  | 1         |          |        |       |       |          |
| 🖅 🤣 Functions                                        | Entitlement Bank :                 | 10      | VACATION BAN | <                  |           |          | -      |       |       |          |
| 😥 🤣 Control Tables                                   | Reference Year :                   | 2007    |              |                    |           |          |        |       |       |          |
| <ul> <li>Payroll</li> <li>Reports</li> </ul>         | Entitlement                        |         |              |                    |           |          |        |       |       |          |
|                                                      | Basis for Payment :                | 01      | CURRENT SALA | RY RATE            |           |          |        |       |       |          |
| 🗄 🧶 Data Entry                                       | Rate of Payment :                  |         |              |                    |           |          |        |       |       |          |
| Employment                                           | Balance Hours :                    | 160.00  |              | Paid or Cum An     | nt : 0.00 |          |        |       |       |          |
| Position     Status                                  | Labor Standards Amount :           |         | 0.00         | Met Labor Standard | ls ?      |          |        |       |       |          |
| Position/Job C                                       | At Renewal                         |         |              |                    |           |          |        |       |       |          |
| 🧾 Schedule                                           | Entitled Hours :                   | 160.00  |              |                    |           |          |        |       |       |          |
| Position Sched                                       | Labor Standards Amount :           |         | 0.00         |                    |           |          |        |       |       |          |
| 😳 📑 Sick Bank Info 📑                                 | Renewal Date :                     | 1/1/200 | )7           | Renewal Rat        | :e :      |          |        |       |       |          |
| 🔤 Bank Summary                                       | 💻 Employee Entitlement Bank Detail |         | 9            |                    |           | 46       | Search |       | 0/0   | <b>N</b> |
| 主 📑 Payroll Registi<br>🛨 🌻 Scheduling & Time Capturi | 85 Date Unit                       |         | Rate         | Pmt Pct            |           |          |        |       |       |          |
| ×                                                    | Date Unit                          |         | Rate         | Pint Pct           |           |          |        |       |       |          |
| <b>X</b>                                             |                                    |         |              |                    |           |          |        |       |       |          |
| Favorites Recent                                     |                                    |         |              |                    |           |          |        |       |       |          |

# Employee Entitlement Bank Detail

Click on the + sign to open up this screen. It will display detailed accrual and payment information for the employees Entitlement Bank(s).

Note: You can also view this information under the Payroll screens.

#### **Vacation Accumulation- Employee**

If you want to view an employee's vacationable earnings information you can go to the following screen:

Path: VIP Modules > Human Resources > Payroll > Vacation Accumulation- Employee

|                | I.I.P VIP QA1 Functional / HR A                                                | DMINISTRATOR            | 3 - [Vacation | Accumulation] |         |      |          |       | d X  |
|----------------|--------------------------------------------------------------------------------|-------------------------|---------------|---------------|---------|------|----------|-------|------|
|                | File Edit Tools Window Help                                                    |                         |               |               |         |      |          |       | le × |
| x              | 🖻 🙆 💋 🛛 🍪 🕏                                                                    | 60                      | 🔰 😓 🥑         | 1 🖉 🖉 🗧 📗     | 🔁 🔂 🔰 🕑 |      |          |       |      |
| and the second | ployee Vacation Accumulation                                                   |                         |               |               |         |      | A Search | 1/988 | Þ ÞI |
| #              | Search for : Individual (Code)                                                 |                         | ×             | Equal to 🔻    |         | 🗾 Go | Clear    |       |      |
|                | ID :<br>Vacation Year :<br>Applicable Amount :<br>Applicable Number of Weeks : | 2007<br>15,711.06<br>30 |               |               |         |      |          |       |      |

This screen displays the vacation year and the total vacationable earnings accumulated to the last pay in selected vacation year. **Note**: the applicable number of weeks field is not being used.

The screen displays multiple records for the selected year.

They system uses the following formula to calculate vacation pay:

Vacation Pay = Vacationable Earnings x % Vac Entitlement

**Note:** Vacation Pay may be paid as a % of earnings or at current rate of pay as defined by the employment contract.

# Human Resources– Control Tables

#### **Position Account**

To view the **GL account** to which the **Position** is charged you can view this screen. You can also see the Hierarchy associated to the Position.

Path: VIP Modules > Human Resources >Control Tables>Organization>Position Account

#### **Position Schedule**

To view the **Position Schedule** that a **Position** is attached to you can use the following screen.

Path: VIP Modules > Human Resources > Control Tables> Organization> Position Schedule

| W V.I.P VIP Training / DEPARTM                                                                                                    | MENT ADMINISTRATOR 2 - [Position Schedule]                                                                                                    | _ 7 🗙       |  |  |  |  |  |  |  |  |
|----------------------------------------------------------------------------------------------------|----------------------------------------------------------------------------------------------------|-------------|--|--|--|--|--|--|--|--|
| Ele Edit Tools Miudow Help                                                                                                    |                                                                                                    |             |  |  |  |  |  |  |  |  |
| X 🖻 📔 💋 🛛 📚 🖻                                                                                                    | 🕈   Ġ 🥏   ≶ 🥖 🖉 🔒   🖓 🗛   💷 🕲                                                                                                    |             |  |  |  |  |  |  |  |  |
| Standard User                                                                                                    |                                                                                                    | 7/1000+ 🕨 🕅 |  |  |  |  |  |  |  |  |
| 🔄 Old Employee 🔨                                                                                                    | 🛒 Search for : Position (Code) 🗹 Equal to 🔻 🗹 Go Clear                                                                                                    |             |  |  |  |  |  |  |  |  |
| Employee Director     Employment     Employment     Employee Position     Schedule Override     Schedule Override     Employee Prosition     Schedule Override     Employee Credite     Employee Credite     Employee Seation     Functions     Termination Allow.     Functions     Termination Allow.     Functions     Termination Allow.     Functions     Organization     Organization     Payroll     Favorites     Recent | Position : 00007 SCHOOL OF GRADUATE STUDIES I<br>Effective Date : 1/2/1950<br>Schedule : 96 ADMINISTRATIVE APPOINTMENTS - STIPI<br>Schedule Start Sequence : 1 |             |  |  |  |  |  |  |  |  |

Note: You can also view this page via VIP Modules>Payroll>Employment>Position Schedule

# Payroll – Employment

# **Employee- Employment Status**

You can view the employee's current status using this screen.

Path: VIP Modules >Payroll>Status

**Note**: You can also view this information via Human Resources>Employment>Employment Status.

| 🖹 File Edit Tools Window Help 💷 🕫 🛪        |                                                       |                                   |  |  |  |  |  |  |  |  |  |  |
|--------------------------------------------|-------------------------------------------------------|-----------------------------------|--|--|--|--|--|--|--|--|--|--|
| 从 🖻 📔 💋   🥸 😚   🌀 🥥   🦻 🌮 💈   🦉 ฿+   💷 🕲   |                                                       |                                   |  |  |  |  |  |  |  |  |  |  |
| Standard User                              | Employee - Employment Status                          | 📑 🌇 🚍 🥩 🏔 Search 🔣 🖌 45/1000+ 🕨 🕅 |  |  |  |  |  |  |  |  |  |  |
| E U.I.P. Modules                           | 👸 Search for : Individual (Code) 🗹 Equal to 🔻         | ⊻ Go Clear                        |  |  |  |  |  |  |  |  |  |  |
| 😑 🚺 Payroll                                | ID :                                                  |                                   |  |  |  |  |  |  |  |  |  |  |
| 🖹 🚺 Time Entry<br>🕀 📀 Data Entry           | Effective Date : 5/11/1970<br>Sequence : 1            |                                   |  |  |  |  |  |  |  |  |  |  |
| Employment                                 | Status Reason : 999 ACTIVE (CONVERSION )              |                                   |  |  |  |  |  |  |  |  |  |  |
| 😑 🧧 Status                                 | Status Reason Type : ACTIVE<br>Expected Return Date : |                                   |  |  |  |  |  |  |  |  |  |  |
| 🚽 🧾 Position Schedule                      | First Day Absence Hours :                             |                                   |  |  |  |  |  |  |  |  |  |  |
| 🕀 📄 Employee Entitlen                      | Hospitalized ?<br>Continued from Status Eff Dt :      |                                   |  |  |  |  |  |  |  |  |  |  |
| 🕀 🔛 Function 🕀 😥 Scheduling & Time Capture | Continued from Status Seq :                           |                                   |  |  |  |  |  |  |  |  |  |  |
|                                            | Accident Date :<br>Last Date Worked :                 |                                   |  |  |  |  |  |  |  |  |  |  |
|                                            | Rehire ?                                              |                                   |  |  |  |  |  |  |  |  |  |  |
|                                            | Comments :                                            |                                   |  |  |  |  |  |  |  |  |  |  |
|                                            |                                                       |                                   |  |  |  |  |  |  |  |  |  |  |
| < >                                        | + Termination Allowance                               |                                   |  |  |  |  |  |  |  |  |  |  |
| Favorites Recent                           |                                                       |                                   |  |  |  |  |  |  |  |  |  |  |

# **Bank Summary:**

This screen provides details regarding each of the employee's Entitlement banks, including Last Year Balance, Current Year Received, Current Year Balance, Booked and Balanced.

| r Ban | k Sur                     | nmary        |            |               |                      |                         |                            |                  |        |         | 🗿 Search |  | 1/46 |
|-------|---------------------------|--------------|------------|---------------|----------------------|-------------------------|----------------------------|------------------|--------|---------|----------|--|------|
| 85    | Se                        | arch for : [ | Individual | (Code)        | V                    | Equal to 🔻 📃 🗹 Go Clear |                            |                  |        |         |          |  |      |
|       |                           |              |            | ID :          |                      |                         |                            |                  |        |         |          |  |      |
|       | -                         | Bank Sumn    | nary       |               |                      |                         | 📑 🌇 🗒 😴 🎒 Search 🛛 K 📢 1/7 |                  |        |         |          |  |      |
|       |                           | Bank         |            | Name          | Last Year<br>Balance | Current Year<br>Renewal | Current Year<br>Balance    | Taken<br>Current | Booked | Balance |          |  |      |
|       |                           | 10           | VACAT      | ION BANK      | 0.00                 | 240.00                  | 240.00                     | 0.00             | 0.00   | 240.00  |          |  |      |
|       |                           | 20           | OVERT      | IME BANK      | 0.00                 | 0.00                    | 0.00                       | 0.00             | 0.00   | 0.00    |          |  |      |
|       |                           | 30           | PERSO      | NAL DAY BANK  | 0.00                 | 8.00                    | 8.00                       | 0.00             | 0.00   | 8.00    |          |  |      |
|       |                           | 60           | SICK B     | ANK 100%      | 0.00                 | 0.00                    | 470.50                     | 0.00             | 0.00   | 470.50  |          |  |      |
|       |                           | 70           | SICK B     | ANK 50%       | 0.00                 | 232.50                  | 160.50                     | 72.00            | 0.00   | 160.50  |          |  |      |
|       |                           | 80           | MEDIC      | AL LEAVE BANK | 0.00                 | 16.00                   | 16.00                      | 0.00             | 0.00   | 16.00   |          |  |      |
|       | 13                        | 90           | SNOW       | DAY BANK      | 0.00                 | 0.00                    | 0.00                       | 0.00             | 0.00   | 0.00    |          |  |      |
|       | 🖃 Entitlement Bank Detail |              |            |               |                      |                         |                            |                  |        | াৰাম্বা | 1/32     |  |      |
|       | 8                         | 10           | dividual   | Eff Dt        | Trans -              | Unit                    |                            |                  |        |         |          |  |      |
|       |                           |              |            | 8/16/2006     | 1405 8.              | 00                      |                            |                  |        |         |          |  |      |
|       |                           |              |            | 8/15/2006     | 1405 8.              | 00                      |                            |                  |        |         |          |  |      |
| nl    |                           | en.          |            | 8/14/2006     | 1405 8.              | 00                      |                            |                  |        |         |          |  |      |
|       |                           | 1            |            | 8/13/2006     | 1440 8.              | 00                      |                            |                  |        |         |          |  |      |
|       |                           |              | -          | 8/11/2006     | 1405 8.              | 00                      |                            |                  |        |         |          |  |      |

Path: VIP Modules >Payroll>Employment>Bank Summary